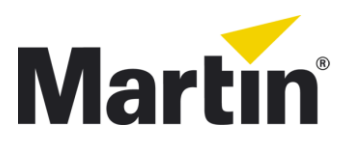

## **RUSH uploader DMX-Tools**

## **How to update the SW in the following products:**

M<sub>H</sub>1 MH2

M<sub>H3</sub> PAR1

**STROBE** 

## **Start.**

- 1. Download the RUSH Uploader tool from [martin.com](http://www.martin.com/product/product.asp?product=RUSHsoftwareuploader1)
- 2. Download the software for the product you need from [martin.com](http://www.martin.com/productgroup/productgroup.asp?psg=rushbymartin&selgroup=114)
- 3. Unzip the software to a known location
- 4. Connect the Uploader to your PC using the USB cable
- 5. Connect the Uploader to your fixture using a 3 pin DMX cable.
- 6. You need to upload two files, select the V0.0 and upload it first
- 7. Select the Vx.x file and upload it
- 8. After updating the fixture remove the power for 20 seconds and reconnect.

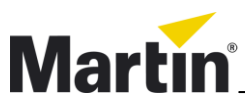